#### **PRODUCTWARRANTY**

 **Your new Peiko world earphones comes with a one year limited warranty. PeiKo Science and Technology Co.Ltd will repair or replace this product ,if due to**  defective parts, it does not perform as specified. This warranty covers only repair or **replacement of the product itself. This warranty is extended to the original consumer only. In no event does this warranty extend to instances where the product is damaged through uses for which it is not intended,misuse,mishandling, removal and/or reinstallation,neglect,accident or tampering. In no event shall PeiKo Science and Technology Co.Ltd.be liable for any indirect, incidental or consequential damages, or loss of profits arising out of or related to this product, or the performance or breach thereof, even if PeiKo Science and Technology Co.Ltd has been advised**  of the nossibility thereof PejKoScience and Technology Coll td's refund for customer if **any, shall in no event exceed the total of the purchase price of the item. Some states do not permit the exclusion or limitation of incidental or consequential damages; therefore, sections of the above limitations or exclusions may not apply to you. This warranty is in lieu of any other waranty, expressed or implied, including, but not limited to,any warranty of merchantability or fitness for any particular purpose.Any representations or promises inconsistent, or in addition to this warranty are unauthorized and shall not be binding on PeiKo Science and Technology Co.Ltd.**

#### **OBSŁUGA INTELIGENTNYCH APLIKACJI**

#### **SŁUCHAWKI DO TŁUMACZEŃ**

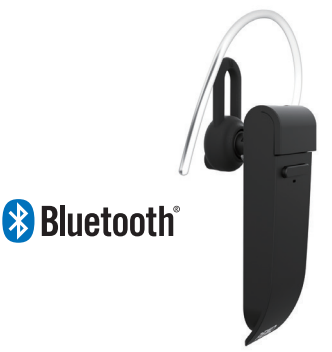

**PEIKO 2021 Peiko Science and Technology Co Ltd**

**Android is a trademark of Google Inc. iphone is a trademark of Apple Inc, egistered inthe S and other countries. SA SUNG is a trademark of Samsungelectronics Co, Ld Bluetooth™ 2021 Bluetooth SIG, Inc. Al rights reserved**

**INSTRUKCJE PEIKO** 

# **SPIS TREŚC**

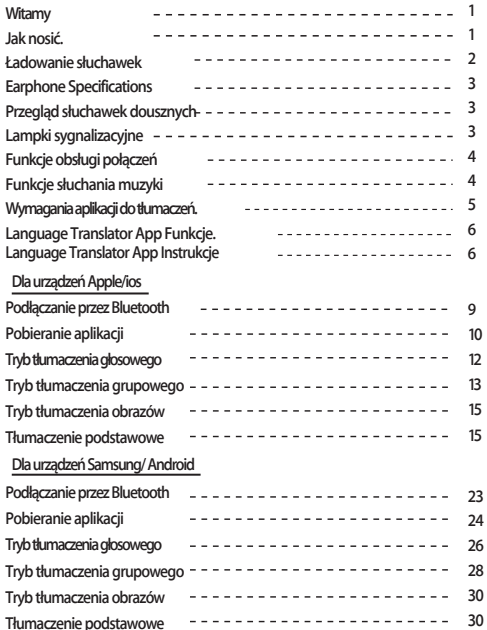

# **Witamy**

**Dziękujemy za zakup tłumacza Peiko world Bluetooth. Nasz głosowy tłumacz języka jest potężnym urządzeniem tłumaczącym, które może natychmiast przetłumaczyć to, co mówisz w czasie rzeczywistym i odtworzyć to mieszkańcom w ich ojczystym języku. Mogą oni następnie odpowiedzieć na Twoje pytanie, a to, co powiedzą, zostanie natychmiast przetłumaczone z powrotem do Twojej słuchawki. Teraz łatwo jest prowadzić rozmowę w języku, którym nigdy nie mówiłeś.**

# **JAK NOSIĆ**

**Do urządzenia dołączone są 3 rozmiary wkładek EarGels zapewniające optymalne wrażenia użytkownika.**

**Wypróbuj każdy z rozmiarów Ear Gel, aby wybrać ten, który pasuje najlepiej dla Ciebie.** 

**Najlepsze dopasowanie powinno sprawiać wrażenie ciasnego i bezpiecznego w uchu, nie powodując przy tym dyskomfortu.**

**1**

# **ŁADOWANIE SŁUCHAWEK**

**Zaleca się, aby przed pierwszym użyciem w pełni naładować baterię. Pełne naładowanie baterii trwa zazwyczaj około 2 godzin. Podłącz dostarczony kabel USB do portu ładowania słuchawki i podłącz drugi koniec kabla do portu USB lub ładowarki ściennej USB.**

**Podczas ładowania dioda LED statusu będzie świecić na CZERWONO, co oznacza, że urządzenie jest w trakcie ładowania. Po zakończeniu ładowania dioda LED** 

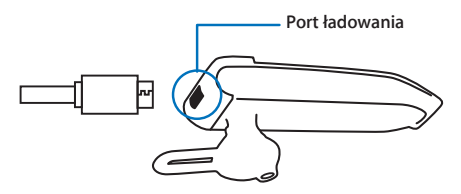

# **SPECYFIKACJA SŁUCHAWEK**

**Wersja Bluetooth: 4.2**

**Zasięg nadawania: 33 stopy (10m)Bateria: 90mAh** 

**LiPolymer**

**DC 5V, ładowanie przez ok. 2 godziny Czas pracy: Do 5 godzin / 60 godzin w trybie gotowości**

# **PRZEGLĄD SŁUCHAWEK**

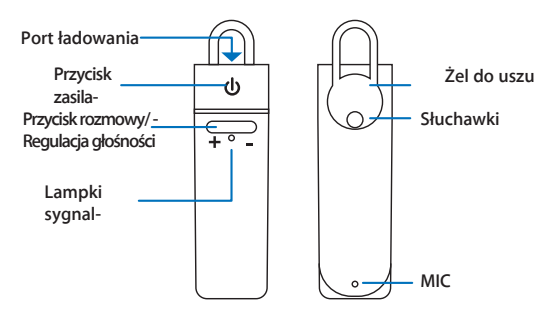

# **LAMPKI KONTROLNE**

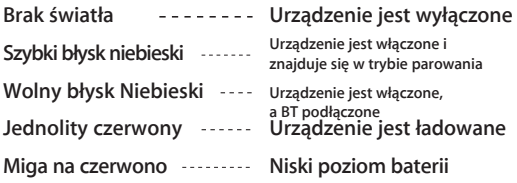

## **FUNKCJE OBSŁUGI POŁĄCZEŃ**

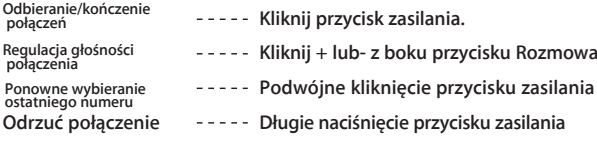

Zawieszenie połączenia w <sub>-</sub> . – Kliknij przycisk zasilania. **celu odebrania połączenia** 

## **FUNKCJE SŁUCHANIA MUZYKI**

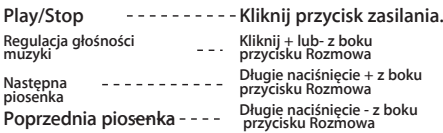

## **ŁĄCZENIE PRZEZ BLUETOOTH**

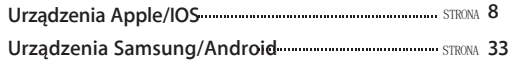

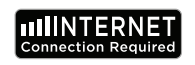

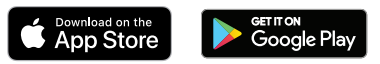

**WYMAGANIA DLA APLIKACJI JĘZYKOWYCH**

**Do poprawnego działania aplikacji Tłumacz Bajtogóry wymagane jest urządzenie z najnowszą wersją systemu operacyjnego IOS lub Android. Ponieważ nasza aplikacja tłumacząca ciągle się uczy i dodaje nowe słowa, wszystkie tłumaczenia są wykonywane w czasie rzeczywistym, co wymaga aktywnego połączenia internetowego DataPlan lub Wifi, aby aplikacja mogła działać.**

**4 5**

**Aplikacja tłumacza języków Byteengine Translator jest potężną aplikacją, która zawiera następujące funkcje.**

## **Tryb tłumaczenia głosowego**

**Ten tryb tłumaczenia doskonale sprawdza się w podróży. Możesz mówić do słuchawki, a słowa zostaną przetłumaczone zarówno werbalnie, jak i wizualnie na ekranie Twojego urządzenia. Osoba mówiąca może następnie dotknąć urządzenia, aby mówić w swoim języku, a słowa zostaną automatycznie przetłumaczone werbalnie do słuchawki, a jednocześnie zostaną wyświetlone wizualnie na urządzeniu.**

## **Tryb tłumaczenia grupowego**

**6 7 Tryb ten pozwala wielu użytkownikom na łatwe czatowanie ze sobą w grupie, podczas gdy każdy z nich mówi w swoim własnym języku. Korzystając z aplikacji, wystarczy ustawić konwersację tłumaczenia grupy, zaprosić ludzi i zacząć rozmawiać. Czy to spotkanie, obiad, konferencja lub nawet z całego świata, można komunikować się z grupą ludzi w czasie rzeczywistym, każdy w swoim własnym języku.** 

# **Tryb tłumaczenia obrazów**

**Ten tryb pomoże Ci przetłumaczyć tekst znajdujący się wewnątrz obrazu. Możesz go użyć do łatwego czytania menu, znaków drogowych itp. w innych językach.**

## **Tryb tłumaczenia w tle**

**Ten tryb pozwala użytkownikowi na głosowe wprowadzanie tekstu w dowolnej aplikacji. Aby korzystać z aplikacji, musisz tylko ustawić język ojczysty i język docelowy. Będziesz mógł wprowadzać tekst w swoim języku ojczystym za pomocą głosu i wyświetlać go w języku docelowym.**

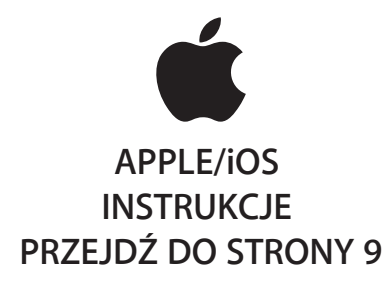

# **SAMSUNG/ANDROID INSTRUKCJE PRZEJDŹ DO STRONY 33**

## **INSTRUKCJE APPLE/IOS**

#### **POŁĄCZENIE PRZEZ BLUETOOTH DLA URZĄDZEŃ APPLE IOS**

**Włącz słuchawkę, naciskając długo przycisk zasilania, aż dioda LED zacznie szybko migać na niebiesko.**

**Wejdź w Menu Ustawienia Menu Bluetooth. Upewnij się, że Bluetooth jest włączony.**

**Przejdź do "INNE URZĄDZENIA" na dole menu Bluetooth i poszukaj "peiko world" na liście.**

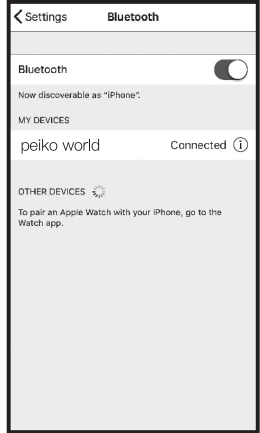

**Stuknij w 'peiko world' na liście, aby połączyć urządzenie z Bluetooth. Twoje urządzenie powinno być teraz połączone. Po połączeniu, "peiko world" pojawi się w zakładce 'MY DEVICES' z napisem "Connected" po prawej stronie.** 

**Pobieranie aplikacji tłumacza języków Byteengine Translator**

**Za pomocą urządzenia znajdź ikonę App Store i stuknij ją, aby uzyskać dostęp do sklepu Apple App Store.**

**Po połączeniu się z App Store kliknij na ikonę wyszukiwania i w polu wyszukiwania wpisz "Byteengine Translator", a następnie naciśnij szukaj.Pobieranie aplikacji tłumacza języka Byteengine Translator**

**W wynikach wyszukiwania powinien pojawić się "Tłumacz Bajtogenu". Naciśnij "GET" i postępuj zgodnie z instrukcjami, aby pobrać aplikację na swoje urządzenie. Po pobraniu aplikacja Byteengine Translator powinna pojawić się na Twoim urządzeniu w postaci ikony.**

## **Wejście na stronę**

**Upewnij się, że słuchawka Peiko Translation jest włączona i podłączona do Twojego urządzenia. Uruchom aplikację Tłumacz Bajtogóry. Na ekranie pojawi się okienko z takim oto komunikatem. Oznacza to, że słuchawka jest prawidłowo podłączona do aplikacji i jest gotowa do tłumaczenia. (Jeżeli okienko nie pojawi się, sprawdź, czy słuchawka jest połączona z urządzeniem przez Bluetooth).**

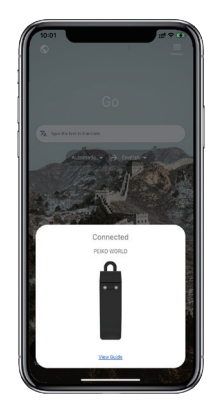

# **Tłumaczenie głosowe**

**Funkcja ta jest specjalnie zaprojektowana do krótkich tłumaczeń w miejscach publicznych. Przy pierwszym użyciu należy umożliwić dostęp do mikrofonu i rozpoznawania mowy.**

**W tłumaczeniu głosowym można wybrać język, w którym się mówi, w białym obszarze.**

**(Powiedzmy, jeśli chcesz mieć chiński przetłumaczony na angielski, wybierz chiński w białym obszarze i wybierz angielski w szarym obszarze).**

# **How to talk**

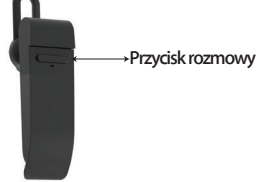

**Naciśnij przycisk tak, jak pokazano na obrazku i mów. Telefon automatycznie przetłumaczy to, co powiedziałeś na język docelowy. (W tym** 

**przypadku, chiński na angielski. Przetłumaczony angielski będzie odtwarzany przez głośnik).**

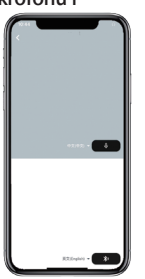

**Tłumaczenia zostaną wyświetlone w tym miejscu.**۰.

**Naciśnij mikrofon w szarym polu, gdy chcesz, aby druga strona mówiła. Gdy druga strona zakończy wypowiedź, naciśnij ponownie mikrofon. Przetłumaczona mowa zostanie** 

**odtworzona przez słuchawkę.**

# **Tłumaczenie grupowe**

**Ta funkcja jest specjalnie zaprojektowana dla tłumaczeń grupowych. Możesz dołączyć do jednej z nich lub założyć nową.**

#### **Przycisk rozmowy Rozpoczęcie tłumaczenia grupowego**

**Naciśnij tłumaczenie grupowe i wprowadź swoje imię. Wybierz swój własny język. Na przykład (kiedy wybierzesz chiński, to co mówią inni zostanie przetłumaczone na chiński i odtworzone dla Ciebie).**

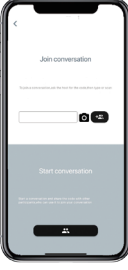

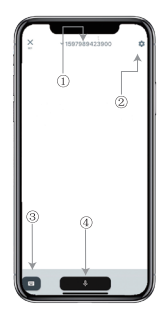

**Tłumaczenie obrazu**

**1. Numer czatu grupowego** 

- **2 .Ustawienia**
- **3. Klawiatura**
- **4.Mówić i tłumaczyć**

**Naciśnij przycisk "mów i tłumacz", aby mówić i naciśnij ponownie, gdy skończysz.**

**W ustawieniach można wybrać opcję odtwarzania tłumaczenia. Przetłumaczona mowa będzie odtwarzana przez słuchawkę.**

**Tryb mowy: Gdy wybierzesz tryb mowy, nowi członkowie grupy mogą tylko dołączyć do czatu bez mówienia. (Tryb mówienia jest dostępny tylko dla osoby rozpoczynającej grupę)**

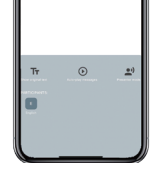

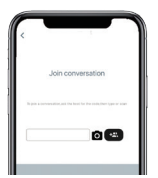

**Wyrównaj kamerę do obiektu, który chcesz przetłumaczyć.**

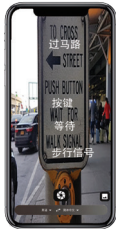

# **Tłumaczenie podstawowe**

**Proszę dotknąć tłumaczenia w tle w aplikacji, aby uzyskać dostęp do ustawień. Zobaczysz stronę na obrazku.**

**Możesz wybrać swój język i język tłumaczenia, dotykając pola powyżej (pozycja 1).**

**Pozycja 2 to przełącznik dźwięku, który odtwarza tłumaczenie przez słuchawki za każdym razem, gdy tłumaczymy, można go włączyć lub wyłączyć.**

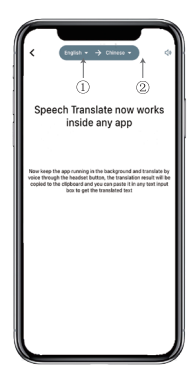

# **Tłumaczenie podstawowe**

**Uwaga! Funkcja ta może być różna w zależności od wersji iPhone'a, ale sposób jej użycia jest taki sam. Interfejs różni się pomiędzy iOS 14.5 i nowszymi. iOS 14.5 i nowsze nie mają okna hover, pojawia się ono jako powiadomienie.**

**Okno podwieszenia pojawi się tylko w systemie iOS 14.5 i nowszym.**

# **IOS w wersji 14.5 lub wyższej**

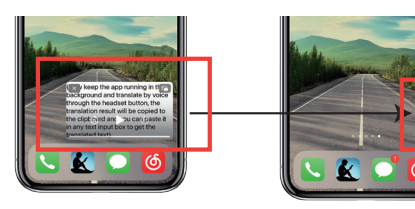

**Po ustawieniu języka, proszę kurczyć aplikację w tle, proszę zauważyć, że zostawiasz aplikację działającą w tle, a nie zamykasz ją.**

**Kiedy aplikacja działa w tle, zobaczysz na pulpicie pole podwieszenia. Możesz przeciągnąć palcem w prawo na okienku, a zmieni się ono w ikonę.**

**\*\*Proszę zauważyć, że jeśli masz iPhone'a w wersji poniżej 14.5, nie zobaczysz tego ekranu.**

# **Przykład**

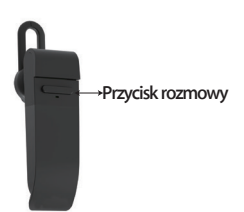

U YUU WALIL 10 come with melta 起去吗 SUXana, open-pan TUV WXYZ 法所言

**Complete translation input**

**W ustawieniach zaznaczyliśmy opcję "Tłumaczenie z angielskiego na chiński".Teraz otwieramy SMS, klikamy na Talk Button na słuchawce i mówimy w tym języku:" Jutro idę na ryby, chcesz iść ze mną?".**

**Funkcja tłumaczenia w tle automatycznie przetłumaczy dla Ciebie język chiński i skopiuje go do schowka tekstowego, dzięki czemu możesz po prostu stuknąć i wkleić, aby dokończyć tłumaczenie.**

**Jeśli nie kliknąłeś na Turn Off Playback Sound, tłumaczenie będzie odtwarzane.** 

**Możesz to wyłączyć lub włączyć w funkcji tłumaczenia w tle aplikacji Tłumacz Byteengine.**

# **Odwrotne tłumaczenie.**

**Użyj tej funkcji, aby tłumaczyć bez zamykania bieżącej aplikacji.**

**Otwórz tłumacza w tle i pozwól mu działać w tle, możesz otworzyć aplikację, której używasz i kiedy chcesz coś przetłumaczyć, po prostu wybierz i długo naciśnij zawartość i poczekaj chwilę, aż pojawi się przycisk kopiowania, stuknij w przycisk kopiowania. Tłumaczenie w tle przetłumaczy wtedy skopiowaną treść i zaprezentuje ją w okienku hover.**

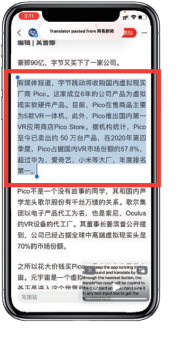

**Wybierz treść, która ma zostać przetłumaczona. Naciśnij długo na treść i stuknij przycisk** 

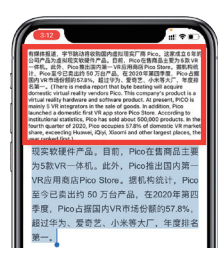

**Poczekaj chwilę, a tłumaczenie zostanie wyświetlone w oknie podwieszonym. Jeśli nie wyłączysz odtwarzania dźwięku w ustawieniach, słuchawka będzie również odtwarzać za Ciebie przetłumaczone treści.**

**Jeśli masz pytania dotyczące funkcjonalności, zapraszamy na stronę: www.peiko.app/video**

# **Systemy poniżej wersji IOS 14.5**

**Na ekranie pojawi się powiadomienie informujące o tym, że aplikacja działa w tle. Okno podglądu nie zostanie wyświetlone.**

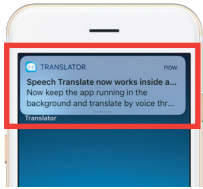

# **Przykład**

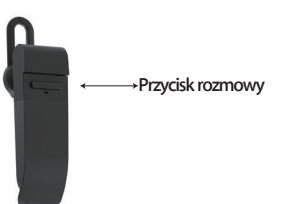

**chcesz ze mną jechać? '**

**Wynik tłumaczenia zostanie wyświetlony w formie** 

G

**Translation copier** I'm going fishing tomorrow.... 我明天去湖边钓鱼吗? 你想和我一起

**O**  $\overline{A}$ 

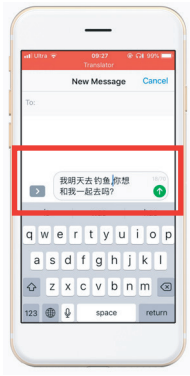

**Pełne wprowadzenie tłumaczenia**

**W ustawieniach wybraliśmy' tłumaczenie z angielskiego na chiński'.**

**Tłumaczenie w tle automatycznie przetłumaczy dla Ciebie język chiński i skopiuje go do schowka tekstowego, więc możesz po prostu kliknąć i wkleić, aby dokończyć tłumaczenie.**

**Teraz otwieramy SMS-a, naciskamy przycisk Talk na słuchawce i mówimy w tym języku: "Jutro idę na ryby,** 

**język. W trybie samolotowym lub bez sygnału aplikacja nadal może tłumaczyć na pobrany język. (W przypadku niektórych języków po pobraniu dostępne jest tylko tłumaczenie obrazów lub tekstu).**

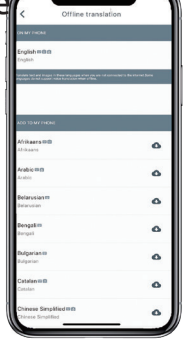

**Tutaj możesz wybrać pliki językowe, które chcesz pobrać. W niektórych językach obsługujemy tłumaczenie tekstowe, a w innych tłumaczenie dźwiękowe. Musisz pobrać osobno plik tekstowy i osobno plik głosowy. Dopiero po pobraniu obu plików można korzystać z funkcji tłumaczenia głosowego w trybie offline.**

### **Tłumaczenie off-line INSTRUKCJE SAMSUNG/ANDROID ŁĄCZNOŚĆ PRZEZ BLUETOOTH** Możesz wybrać, czy chcesz pobrać **DLA URZĄDZEŃ SAMSUNG/ANDROID**

**Włącz słuchawkę, naciskając długo przycisk zasilania, aż dioda LED zacznie szybko migać na niebiesko.**

**Wejdź w Menu Aplikacje > Menu Ustawienia>Menu Połączenia > Menu Bluetooth, upewnij się, że Bluetooth jest włączony.**

**22 DEVICES 23 Przejdź do 'AVAILABLE DEVICES' w Menu Bluetooth i poszukaj 'peiko world' na liście. Jeśli nie możesz znaleźć 'peiko world', dotknij przycisku SCAN, aby ponownie wyszukać urządzenia BT. Stuknij w 'peiko world' na liście, aby połączyć urządzenie z Bluetooth. Twoje urządzenie powinno być teraz połączone. Po podłączeniu ' peiko world ' pojawi się pod "PAIRED DEVICES".**

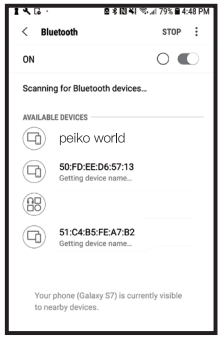

#### **Twoje urządzenie jest teraz sparowane i gotowe do użycia.**

**Należy pamiętać, że niektórzy producenci urządzeń z systemem Android stosują nieco inne metody podłączania urządzeń do Bluetooth, należy zapoznać się z instrukcją obsługi urządzenia w celu uzyskania szczegółowych instrukcji dotyczących podłączania produktów Bluetooth.**

#### **Pobieranie aplikacji Language Translator**

**Korzystając z urządzenia, znajdź ikonę Sklepu Play i stuknij ją, aby uzyskać dostęp do Sklepu Google Play. Po połączeniu ze sklepem Google Play kliknij na ikonę wyszukiwania Google Play, a następnie w polu wyszukiwania wpisz ' Byteengine Translator ' i naciśnij** 

**W wynikach wyszukiwania powinna pojawić się aplikacja "Byteengine Translator". Naciśnij ikonę Byteengine Translator, na następnym ekranie naciśnij INSTALUJ, aby pobrać aplikację na swoje urządzenie. Po pobraniu**   $\omega$ **aplikacja Byteengine Translator powinna pojawić się jako ikona w menu APPS na Twoim urządzeniu.**

### **INSTRUKCJE SAMSUNG/ANDROID**

**Włącz słuchawki Peiko i podłącz je do telefonu.**

**Otwórz aplikację ' Byteengine Translator' i poczekaj na automatyczne połączenie.**

**Przy pierwszym uruchomieniu programu "Tłumacz Bajtogóry" należy zezwolić na dostęp do niego.**

### **Rozpoczęcie pracy**

**Upewnij się, że słuchawka Peiko Translation jest włączona i podłączona do Twojego urządzenia. Uruchom aplikację Tłumacz Bajtogóry. Na ekranie pojawi się okienko z takim oto komunikatem. Oznacza to, że słuchawka jest prawidłowo podłączona do aplikacji i jest gotowa do tłumaczenia. (Jeżeli okienko nie pojawi się, sprawdź, czy słuchawka jest połączona z urządzeniem przez Bluetooth).**

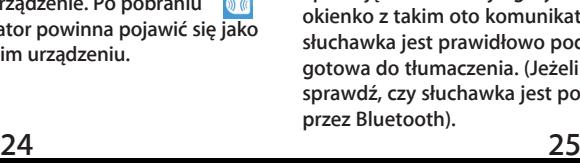

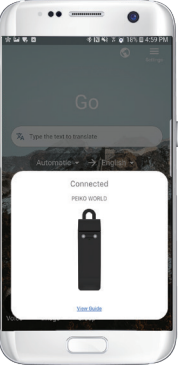

# **Tłumaczenie głosowe Jak rozmawiać**

**Funkcja ta jest specjalnie zaprojektowana do krótkich tłumaczeń w sytuacjach publicznych. Przy pierwszym użyciu, należy umożliwić dostęp do mikrofonu i rozpoznawania mowy.**

**W tłumaczeniu głosowym można wybrać język, w którym się mówi, w białym obszarze.**

**(Powiedzmy, jeśli chcesz mieć chiński przetłumaczony na angielski, wybierz chiński w białym obszarze i wybierz angielski w szarym obszarze).**

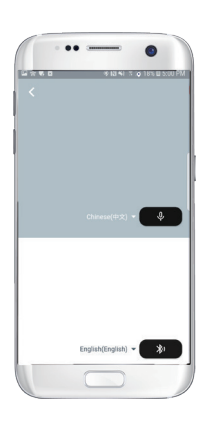

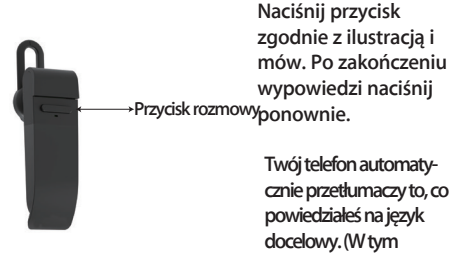

**przypadku jest to chiński na angielski. Przetłumaczony angielski będzie odtwarzany przez głośnik).**

**Tłumaczenia zostaną wyświetlone w tym miejscu.**

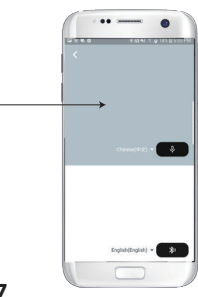

**Naciśnij mikrofon w szarym polu, gdy chcesz, aby druga strona mówiła. Gdy druga strona zakończy wypowiedź, naciśnij ponownie mikrofon. Przetłumaczona mowa zostanie odtworzona przez słuchawkę.**

# **Tłumaczenie grupowe**

**Ta funkcja jest specjalnie zaprojektowana dla tłumaczeń grupowych. Możesz dołączyć do jednej z nich lub założyć** 

**Rozpoczęcie tłumaczenia grupowego**

**Naciśnij tłumaczenie grupowe i wprowadź swoje imię. Wybierz swój własny język. Na przykład (kiedy wybierzesz chiński, to co mówią inni zostanie przetłumaczone na chiński i odtworzone dla Ciebie).**

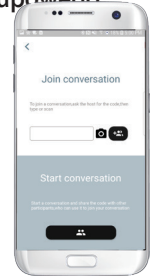

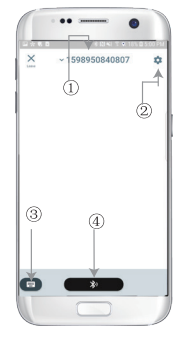

**1. Numer czatu grupowego 2 .Ustawienia 3. Klawiatura 4.Mówić i tłumaczyć**

**Naciśnij przycisk ' mów i tłumacz ', aby mówić i naciśnij ponownie, gdy skończysz.**

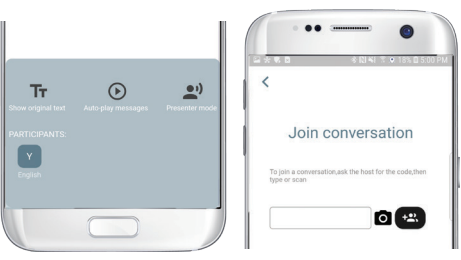

**W ustawieniach można wybrać opcję odtwarzania tłumaczenia. Przetłumaczona mowa będzie odtwarzana przez słuchawkę.**

**Tryb mowy: Gdy wybierzesz tryb mowy, nowi członkowie grupy mogą dołączyć do czatu tylko bez mówienia. (Tryb mówienia jest dostępny tylko dla osoby rozpoczynającej grupę)**

# **Tłumaczenie obrazu**

**Wyrównaj kamerę do obiektu, który chcesz przetłumaczyć.**

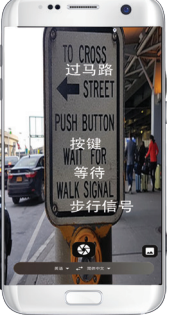

# **Tłumaczenie podstawowe**

**Proszę kliknąć na tłumaczenie tła w aplikacji, aby przejść do ustawień. Zobaczysz stronę na obrazku.**

**Możesz wybrać swój język i język tłumaczenia, klikając na pole powyżej (pozycja 1).**

**Pozycja 2 to przełącznik dźwięku, który odtwarza tłumaczenie przez słuchawki za każdym razem, gdy tłumaczymy, można go włączyć lub wyłączyć.**

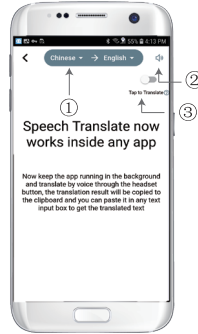

**Pozycja 3 to przełącznik tłumaczenia wstecznego, który umożliwia włączenie lub wyłączenie funkcji tłumaczenia** 

# **Tłumaczenie podstawowe**

**Po ustawieniu języka, proszę kurczyć aplikację w tle, proszę zauważyć, że zostawiasz aplikację działającą w tle, a nie zamykasz ją.**

**Na ekranie pojawi się powiadomienie informujące o tym, że aplikacja działa w tle.**

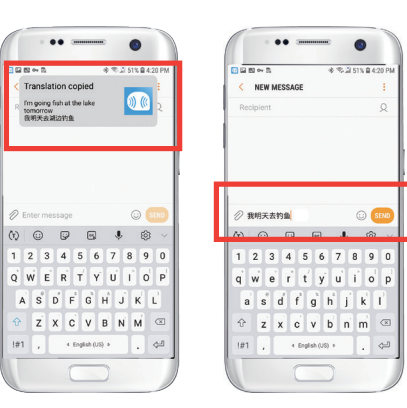

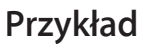

**Przycisk rozmowy "Tłumaczenie z angiel-W ustawieniach zaznaczyliśmy opcję skiego na chiński". Teraz otwieramy SMS, naciskamy przycisk Rozmowa na słuchawce i mówimy w języku: "Jutro jadę na ryby".**

G

--

Speech Translate now

orks inside any ann

w keep the app running in the<br>ckground and translate by

a three rate the houndard budt

translation parult will be wied to the clinboard and wur paste it in any text input box get the translated text

> **Tłumaczenie w tle automatycznie przetłumaczy dla Ciebie język chiński i skopiuje go do schowka tekstowego, więc możesz po prostu kliknąć i wkleić, aby dokończyć tłumaczenie.**

**Jeśli nie zaznaczyłeś opcji Wyłącz dźwięk odtwarzania, tłumaczenie będzie do Ciebie odtwarzane. Możesz to wyłączyć w funkcji tłumaczenia w tle aplikacji Tłumacz Byteengine.**

# **Odwrotne tłumaczenie.**

**Użyj tej funkcji, aby tłumaczyć bez zamykania bieżącej aplikacji.**

**Otwórz tłumacza w tle i pozwól mu działać w tle, przycisk hover pojawi się na interfejsie Twojego telefonu.**

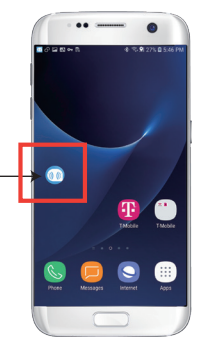

**Możesz otworzyć aplikację, której używasz i kiedy chcesz coś przetłumaczyć, po prostu zaznaczasz i długo naciskasz treść i czekasz chwilę na pojawienie się przycisku kopiowania, stukasz na przycisk kopiowania. Tłumaczenie w tle przetłumaczy wtedy skopiowaną treść i zaprezentuje ją w okienku hover.**

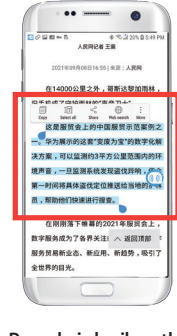

**Poczekaj chwilę, a tłumaczenie zostanie wyświetlone w oknie podwieszonym. Jeśli nie wyłączysz odtwarzania dźwięku w ustawieniach, słuchawka będzie również odtwarzać za Ciebie przetłumaczone treści.**

**Wybierz treść, która ma zostać przetłumaczona, naciśnij długo na treść. Stuknij w przycisk kopiowania, a następnie stuknij w przycisk odhaczania.**

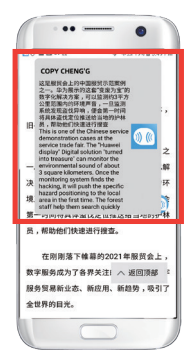

**Jeśli masz pytania dotyczące funkcjonalności, zapraszamy na stronę: www.peiko.app/video**